# **Trabajo de Final de Carrera**

**Desarrollo de una aplicación web multiplataforma según el patrón Modelo Vista Controlador**

**Memoria**

**Jorge Puig de la Bellacasa Alcaide** Ingeniería Técnica en Informática de Sistemas Universitat Oberta de Catalunya

**Consultor: Jordi Ceballos Villach**

5 de Enero de 2014

*A Margarita, mi madre, por su apoyo incondicional e imprescindible. A Marta, mi vida, por apoyarme todo este tiempo sin quejas. A Carlos y Marta, mi padre y mi hermana, por creer en mí contra todo pronóstico. Y a Jorge, por su inesperada, sacrificada y esencial guía, no podría haberlo hecho sin ti.*

*Gracias a todos de corazón, os quiero.*

# Índice de contenidos

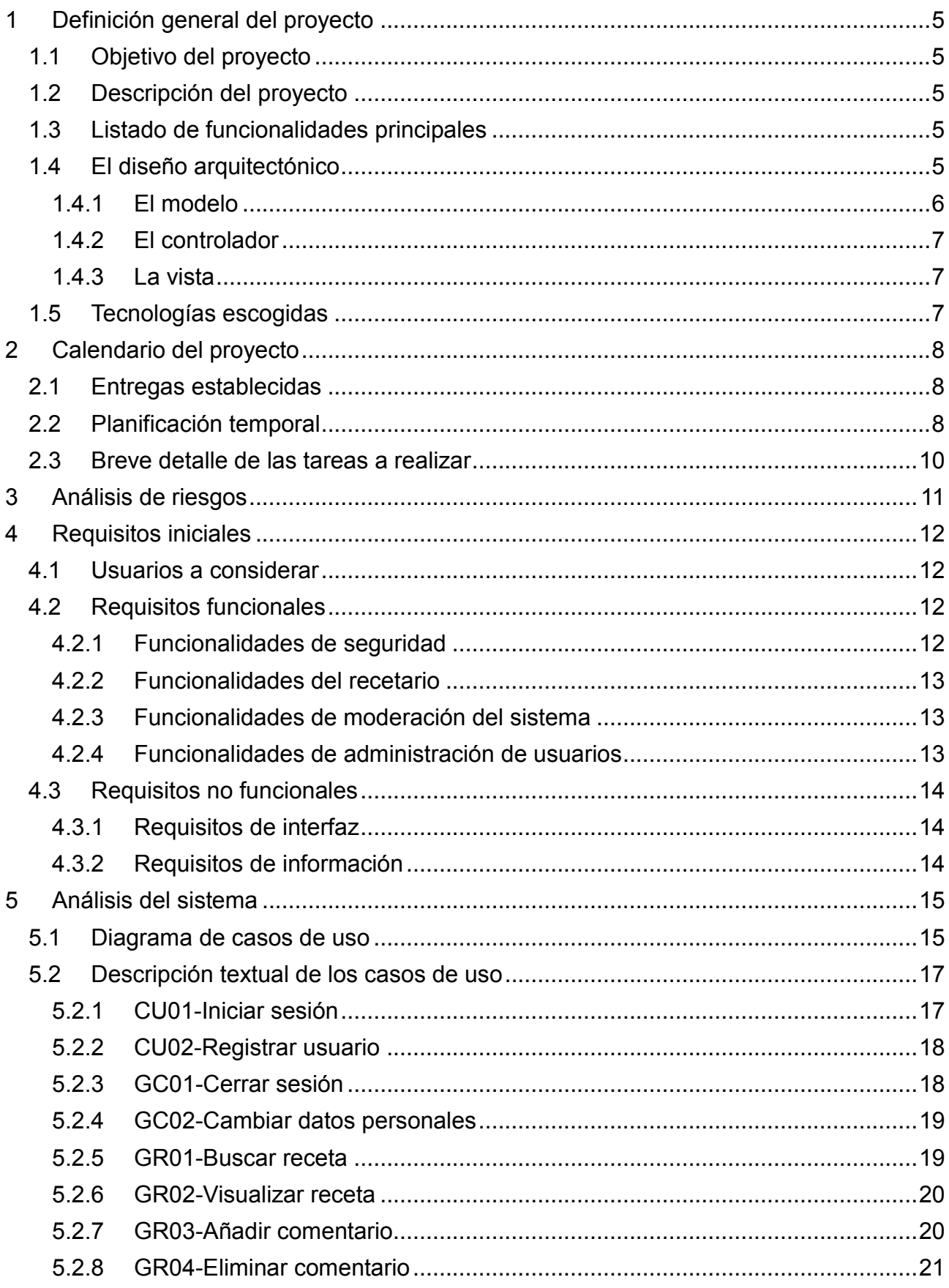

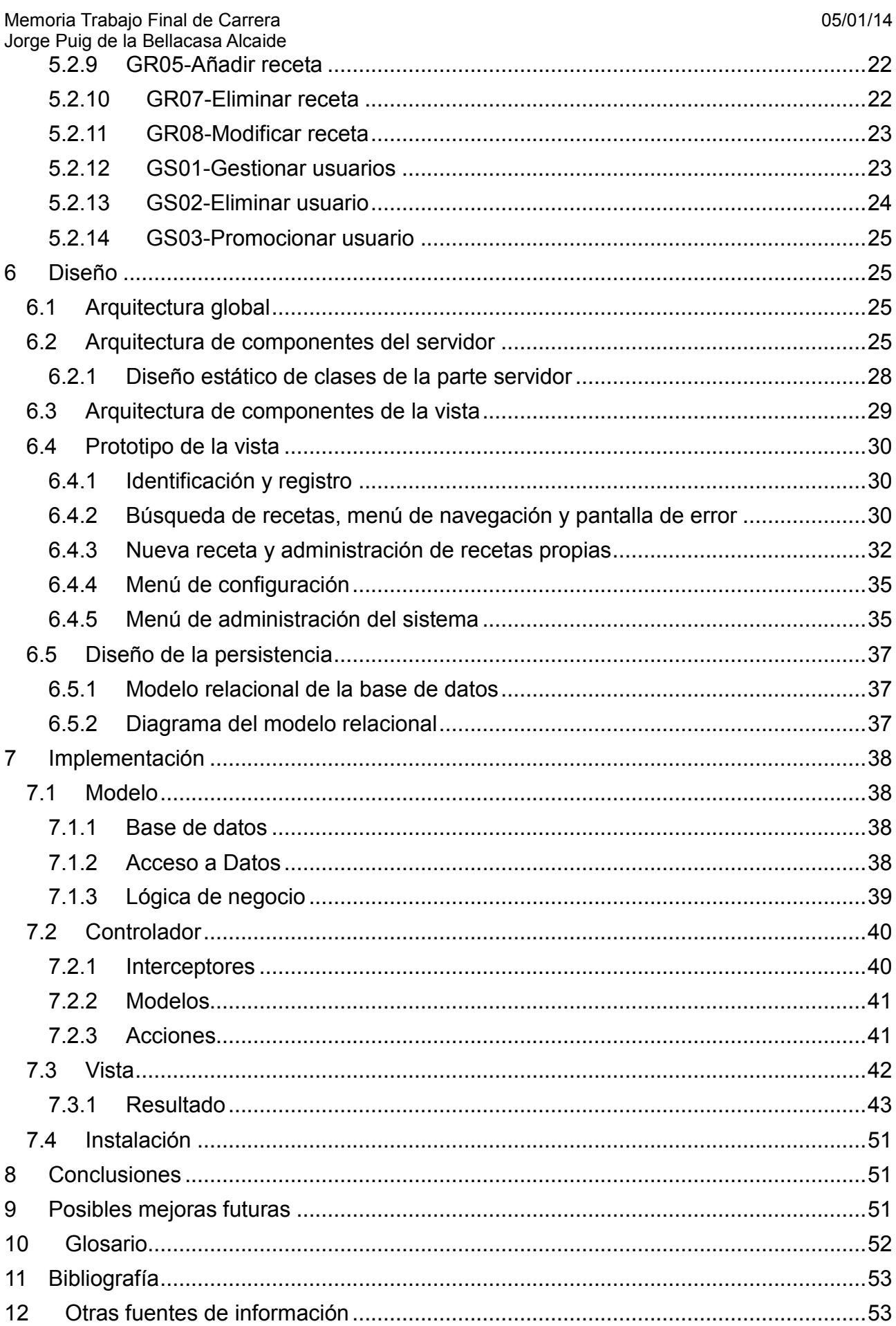

# <span id="page-4-0"></span>1 Definición general del proyecto

### <span id="page-4-1"></span>1.1 Objetivo del proyecto

El fin principal de este proyecto es poner en práctica los conocimientos adquiridos durante la carrera mediante el desarrollo de una aplicación completamente funcional.

Para ello se proponen los siguientes objetivos:

- Poner en práctica las técnicas de desarrollo del software estudiadas durante la carrera en el desarrollo de una aplicación, siguiendo el ciclo de vida desde el análisis previo hasta la finalización.
- Introducirse en las tecnologías multiplataforma, con un énfasis especial en su uso en dispositivos móviles.
- Profundizar en el diseño y administración de bases de datos relacionales.
- Poner en práctica la comunicación entre elementos de las aplicaciones a través de redes informáticas públicas y privadas.
- Introducirse en el uso del patrón *MVC* (Modelo Vista Controlador).

# <span id="page-4-2"></span>1.2 Descripción del proyecto

El proyecto tiene por objeto realizar el análisis, diseño e implementación de un recetario para múltiples dispositivos, en el que los usuarios puedan introducir, buscar y comentar recetas de cocina. Para ello se desarrollará un sistema cliente/servidor, utilizando el patrón *MVC* (Modelo Vista Controlador).

El cliente accederá al sistema de gestión de bases de datos a través de una interfaz de usuario, con una presentación intuitiva y sencilla proporcionada por la vista mediante acceso *HTML*.

### <span id="page-4-3"></span>1.3 Listado de funcionalidades principales

- Permitir el registro e identificación de los usuarios
- Almacenar en el servidor y acceder a recetas de platos desde dispositivos cliente.
- Tomar fotografías de los platos desde el dispositivo móvil y compartirlas con otros usuarios de la aplicación.
- Introducir comentarios en las recetas.
- Permitir la gestión de las recetas, fotografías y comentarios propios.
- Permitir a usuarios administradores la gestión de usuarios y moderación de comentarios y fotografías.

### <span id="page-4-4"></span>1.4 El diseño arquitectónico

Para diseñar un proyecto como este es indispensable ser consciente del punto de partida: la tecnología *HTTP* no fue diseñada para la implementación de aplicaciones complejas

En sus inicios la *web* no dejaba de ser principalmente un medio de acceso a contenidos estáticos, sólo alterables por sus creadores en un entorno confinado y fácilmente controlable: el usuario solicita un artículo almacenado en un servidor y lo recibe, y este artículo es el mismo para cualquier usuario que lo solicite.

Sin embargo, en la actualidad se espera de las aplicaciones que permitan a los usuarios interactuar con el sistema y crear contenidos que se servirán a otros usuarios. Y para ello resulta esencial acotar eficientemente el acceso de los usuarios a las partes vitales del sistema al mismo tiempo que se les permite acceder y modificar los contenidos del mismo.

Por lo tanto, es evidente que separar la vista del modelo de datos, e implementar un módulo que se encargue de facilitar y controlar la comunicación entre ambos es una excelente idea. Esto es el patrón Modelo Vista Controlador.

Gracias a este tipo de implementación podemos delimitar al detalle las funcionalidades que están al alcance de los usuarios, al mismo tiempo que se separa la aplicación en módulos independientes, fácilmente mantenibles y ampliables.

En los siguientes sub apartados se analizan las tres partes esenciales de este patrón de diseño, y las conclusiones del autor derivadas de su implementación.

### <span id="page-5-0"></span>1.4.1 El modelo

Las bases de datos relacionales son un medio excelente para almacenar los datos de una aplicación de estas características, pero implementar la lógica de negocio directamente sobre la base de datos es una tarea muy complicada y muy propensa a errores y a fallos de seguridad. Por no hablar de la dificultad de mantener y ampliar un sistema desarrollado de esta manera.

Por lo tanto es lógico delegar el tratamiento de los datos en un módulo implementado en un lenguaje de alto nivel, más apropiado para esta tarea, y limitar la función del sistema de gestión de bases de datos al almacenamiento y recuperación de los datos exclusivamente.

Ese es el objetivo del patrón del diseño *Data Access Object*, que propone implementar un módulo independiente cuyo único objetivo sea realizar la traducción de las entradas de la base de datos en objetos simples del lenguaje de alto nivel, con los que éste pueda trabajar cómodamente.

Por encima de esta capa se encuentra la lógica de negocio, que trata con esos objetos simples según los requerimientos de la aplicación, y limita el acceso y la interacción con esos datos al nivel que se desee. Definiendo por tanto qué se puede hacer y de qué manera.

Todo esto hace que el diseño del modelo sea comprensible y modular, y sus módulos fácilmente reutilizables y ampliables.

<span id="page-6-0"></span>Una vez definido el modelo, es necesario diseñar la interacción del mismo con la vista, y para ello se desarrolla el controlador.

Sus funciones serán todas aquellas derivadas de las necesidades de tratamiento de esta interacción: realizar la traducción entre el lenguaje que implementa la vista y el lenguaje de alto nivel que implementa el modelo, gestión de la sesión y de los permisos de acceso, validación de los datos y seguridad del sistema.

Hay que tener en cuenta que la tecnología *HTTP* solo trabaja con cadenas de texto, mientras que los lenguajes de alto nivel tratan con objetos complejos, y por lo tanto poblar los objetos del modelo con los datos obtenidos de la vista y viceversa no es una tarea trivial. Afortunadamente las librerías que siguen el patrón *MVC* tienen este problema muy en cuenta y proporcionan herramientas que realizan la transformación de los datos de manera transparente al programador.

En realidad, todas las funciones que realiza el controlador están contempladas en estas librerías, y su uso facilita enormemente la tarea.

#### <span id="page-6-1"></span>1.4.3 La vista

Siguiendo con el modelo *MVC*, la vista tiene como tarea recoger los datos y solicitudes del usuario y presentarle los resultados correspondientes de una manera funcional y visualmente atractiva. De esta forma se evita el problema de implementar lógica de negocio en *JavaScript*, directamente en la vista, lo que permitiría que el usuario modificase el código a su antojo, creando un agujero de seguridad de gran importancia.

Sin embargo, *JavaScript* y sus librerías (como *jQuery*) permiten desarrollar una vista interactiva que presente los datos de manera dinámica y, gracias al uso de *CSS*, también atractiva.

Las librerías como *jQuery Mobile* además simplifican esta tarea hasta el punto de poder implementar una vista con un aspecto y funcionalidad profesionales sin necesidad de tener amplios conocimientos de *JavaScript* y *jQuery*. Resulta sencillo añadir menús desplegables, formularios interactivos, barras de herramientas y animaciones atractivas, entre otras cosas.

### <span id="page-6-2"></span>1.5 Tecnologías escogidas

Como sistema de gestión de bases de datos se ha escogido *MySQL* por su extensa implantación en el ámbito profesional, siendo por tanto una excelente adición a los conocimientos de este estudiante.

Para la implementación del acceso a datos, el modelo y el controlador se ha escogido el lenguaje *Java2EE* debido a la familiaridad adquirida durante la carrera con este lenguaje. Con este objetivo se seguirá un patrón *DAO* (*Data Access Object*), que permitirá el cambio de sistema de gestión de bases de datos con el mínimo esfuerzo posible, si así se desea en un futuro. Esta capa junto con el sistema de gestión de bases de datos formará el modelo.

El controlador se implementará mediante la librería de *Java Struts2*, orientada

Memoria Trabajo Final de Carrera **05/01/14** Jorge Puig de la Bellacasa Alcaide

específicamente al patrón *MVC*. Esta capa será la encargada de permitir la comunicación entre la vista y el modelo y de encapsular las funciones inherentes a esta comunicación: transferencia y validación de datos, identificación de usuarios y seguridad.

Para implementar la vista se utilizará *HTML5* junto con *CSS3* y *JavaScript* con el *framework jQuery Mobile*, permitiendo así el acceso a la aplicación desde multitud de sistemas con diferentes configuraciones de pantalla.

Finalmente, utilizaremos las librerías de Java: *ESAPI*, para evitar ataques de inyección de código y *jasypt* para encriptar las contraseñas.

# <span id="page-7-0"></span>2 Calendario del proyecto

Para la realización del proyecto se seguirá el ciclo de vida clásico, adaptado a las entregas marcadas por el consultor, que se detallan a continuación.

# <span id="page-7-1"></span>2.1 Entregas establecidas

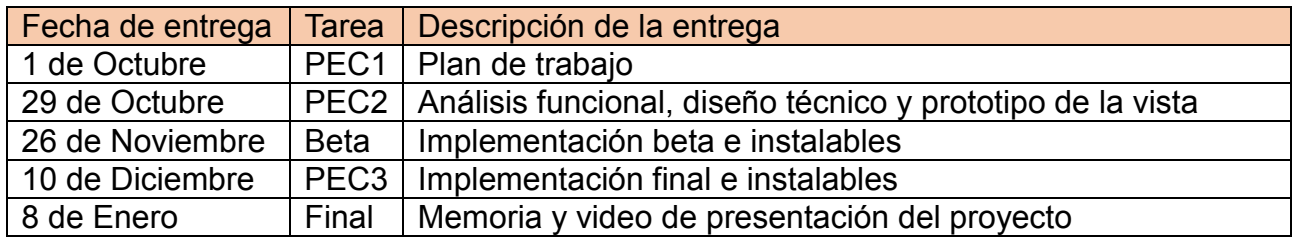

# <span id="page-7-2"></span>2.2 Planificación temporal

El proyecto comienza el día 18 de Septiembre y debe ser entregado el día 8 de Enero. Por lo tanto, teniendo en cuenta que se trabajará de lunes a viernes, se dispone en total de 81 días para su realización.

A continuación se muestra la planificación detallada de las tareas necesarias para la consecución de los objetivos del proyecto, así como las entregas establecidas por el consultor, señaladas como hitos.

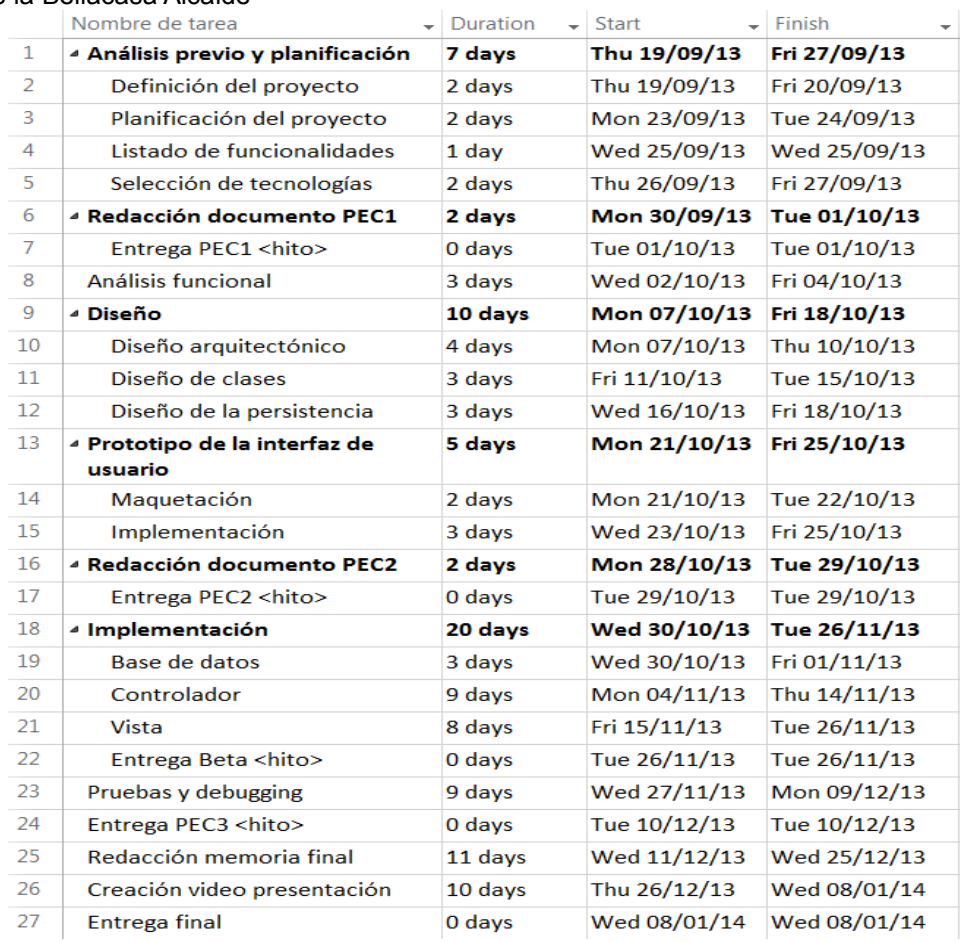

# Diagrama de Gantt asociado a la planificación:

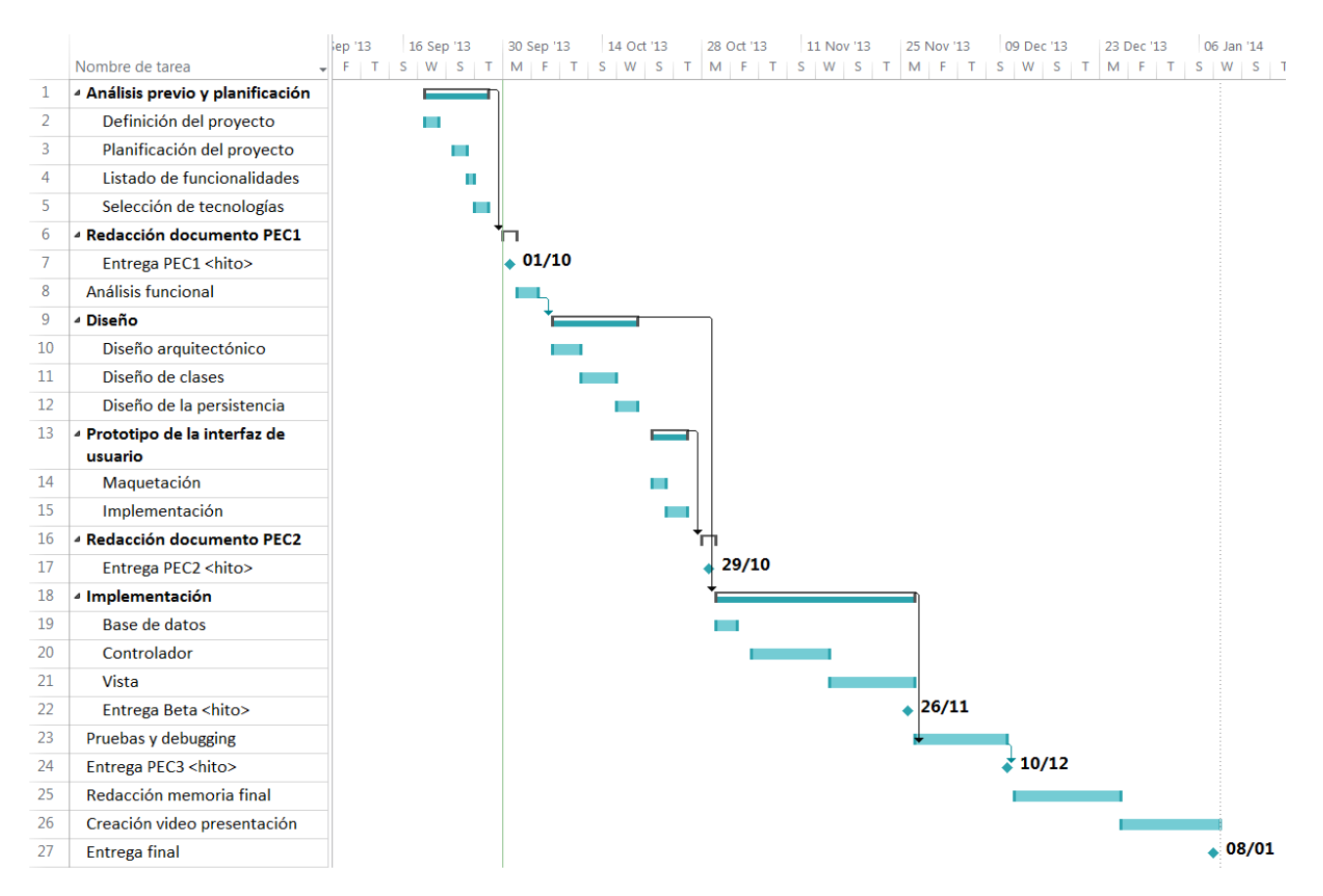

Página 9 de 54

# <span id="page-9-0"></span>2.3 Breve detalle de las tareas a realizar

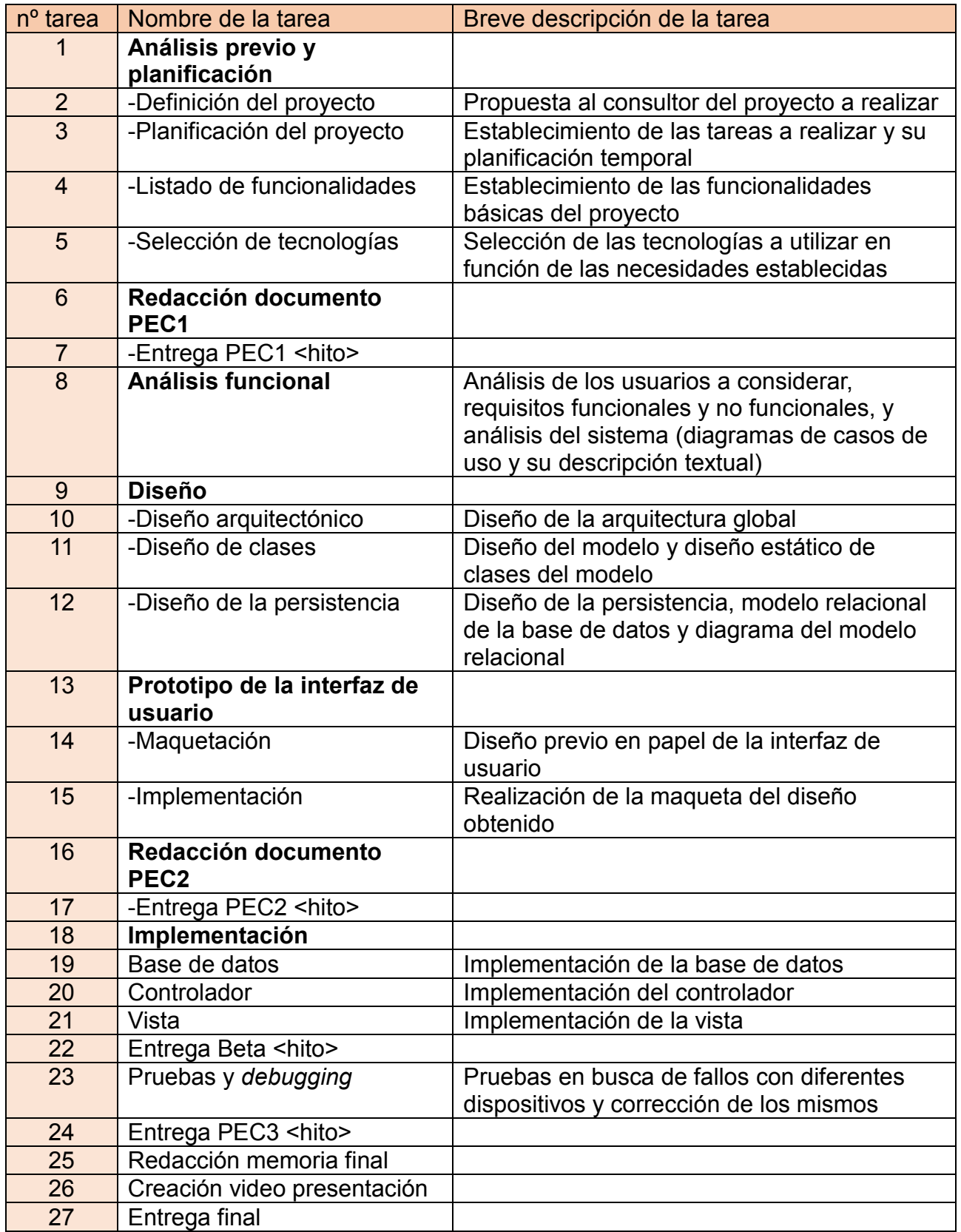

# <span id="page-10-0"></span>3 Análisis de riesgos

Las características del proyecto incluyen una plantilla de una sola persona, y una preparación escasa respecto a la mayoría de las tecnologías a utilizar. Teniendo esto en cuenta se han previsto los siguientes riesgos, ordenados por impacto en orden descendente:

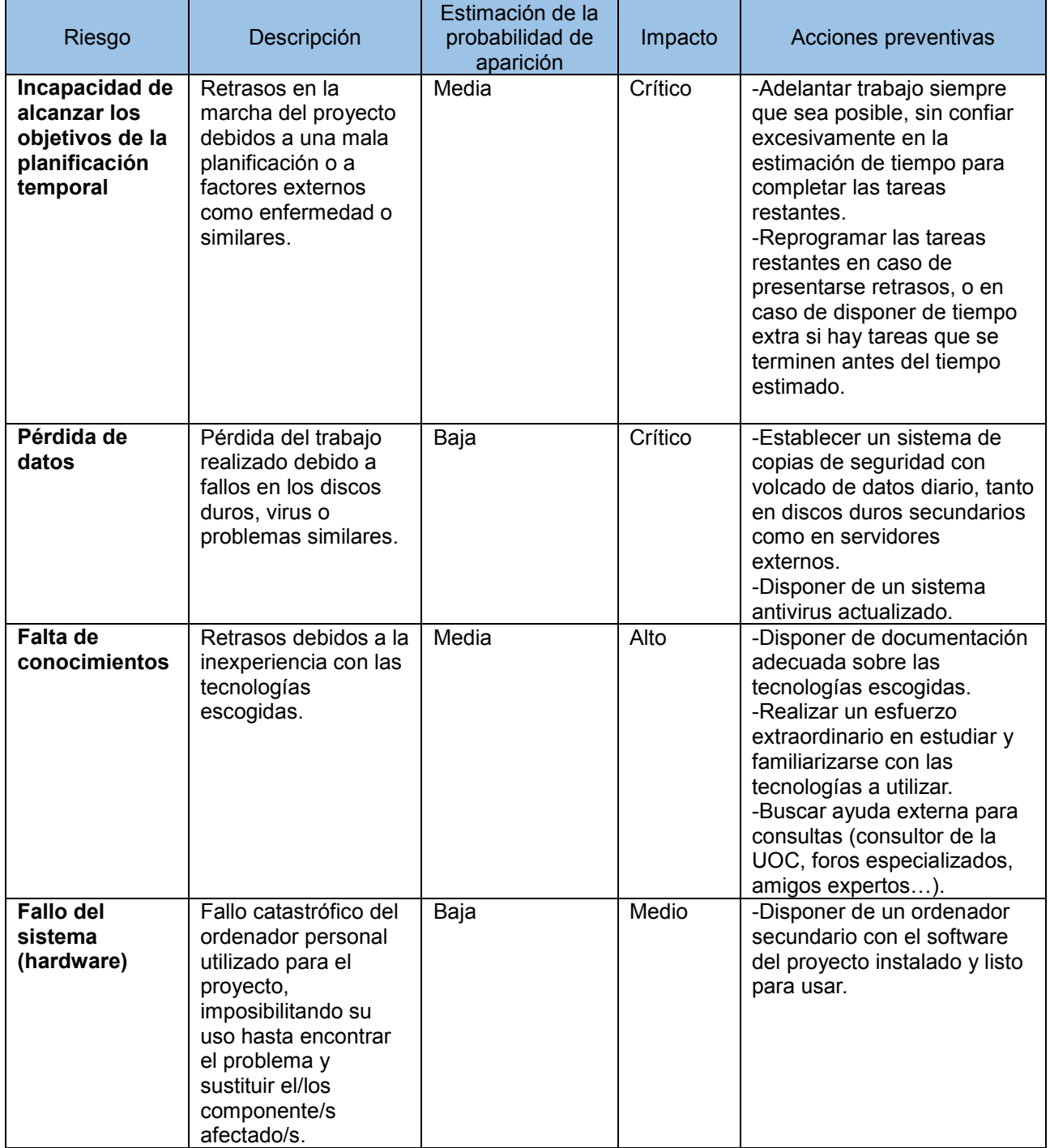

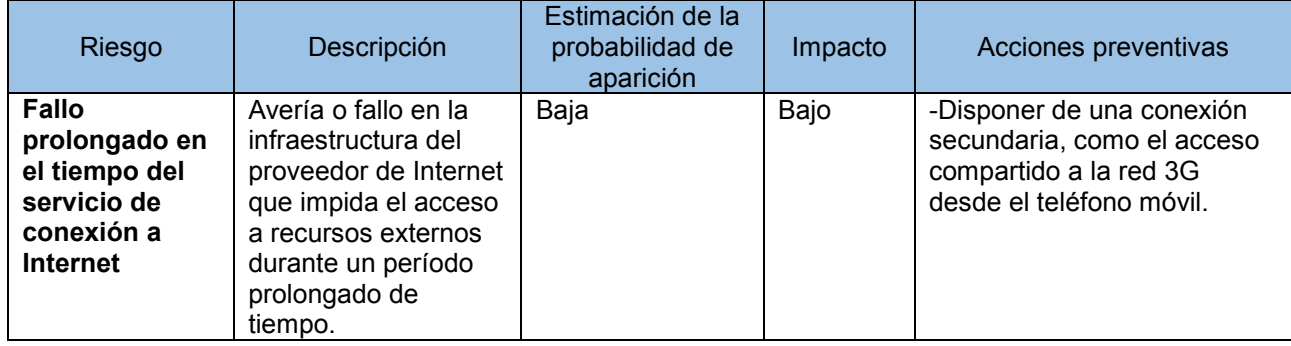

# <span id="page-11-0"></span>4 Requisitos iniciales

# <span id="page-11-1"></span>4.1 Usuarios a considerar

Los tipos de usuarios que deberán ser tenidos en cuenta en el sistema son los siguientes:

- Usuario Anónimo: únicamente tendrá acceso a las funcionalidades de entrada al sistema, así como al registro en el mismo.
- Usuario Registrado: podrá consultar el catálogo de recetas así como añadir recetas al mismo e introducir comentarios en las mismas, además de cerrar su sesión en el sistema y cambiar su contraseña y su dirección de correo electrónico.
- Usuario Administrador: podrá realizar las mismas acciones que el usuario registrado, así como gestionar el sistema eliminando recetas, comentarios, fotografías y usuarios registrados. Además podrá promocionar nuevos usuarios a administradores para ayudar en las labores de gestión del sistema.

# <span id="page-11-2"></span>4.2 Requisitos funcionales

Los requisitos se han agrupado en 5 bloques principales:

- Funcionalidades de seguridad: donde se recogen las necesidades relativas al mantenimiento de usuarios y control de acceso al sistema.
- Funcionalidades del recetario: donde se reflejan los requisitos relativos a la consulta y creación de nuevos contenidos en el recetario.
- Funcionalidades de la gestión de usuarios: donde se recogen las necesidades relativas al control de usuarios por parte de los usuarios administradores del sistema.
- Funcionalidades de la gestión del recetario: donde se reflejan los requisitos relativos a la moderación y mantenimiento del recetario por parte de los usuarios administradores.

### <span id="page-11-3"></span>4.2.1 Funcionalidades de seguridad

### Iniciar sesión

Deberá permitir a los usuarios anónimos identificarse en el sistema para así poder acceder al resto de funcionalidades del mismo. Para identificarse, el usuario anónimo deberá proporcionar su identificador de usuario y su contraseña.

#### Memoria Trabajo Final de Carrera 05/01/14 Jorge Puig de la Bellacasa Alcaide Finalizar sesión Deberá permitir a un usuario previamente identificado en el sistema cerrar la sesión actual.

#### Cambiar contraseña

Permitirá cambiar la contraseña del usuario previamente identificado. Para ello el usuario deberá proporcionar su contraseña antigua y la nueva contraseña por duplicado.

#### Alta de usuario

Deberá permitir el registro en el sistema de un usuario anónimo (no identificado en el sistema).

#### <span id="page-12-0"></span>4.2.2 Funcionalidades del recetario

#### Añadir receta

Permite añadir una nueva receta al sistema.

Buscar receta

Permite buscar recetas por nombre de receta o bien por identificador de usuario.

#### Visualizar receta

Permite a un usuario visualizar los detalles de una receta, junto con los comentarios que puedan existir en la misma.

Modificar receta

Permite a un usuario modificar una receta propia o bien eliminarla del sistema.

Añadir comentario

Permite añadir un nuevo comentario a una receta existente.

#### Eliminar comentario

Permite a un usuario eliminar un comentario propio en una receta.

#### <span id="page-12-1"></span>4.2.3 Funcionalidades de moderación del sistema

#### Buscar receta

Permite buscar recetas por nombre (o bien mostrar todas las recetas) para su posterior gestión.

#### Eliminar receta

Permite que el usuario administrador elimine una receta junto con sus fotografías y comentarios.

#### Gestionar comentarios

Permite que un usuario administrador elimine comentarios de una receta.

# <span id="page-12-2"></span>4.2.4 Funcionalidades de administración de usuarios

#### Buscar usuarios

Permite que un usuario administrador busque un usuario en el sistema, ya sea por identificador de usuario o bien acceder a un listado de todos los usuarios existentes.

#### Eliminar usuario

Permite que un usuario administrador elimine un usuario del sistema junto con todas las aportaciones de ese usuario (recetas y comentarios).

#### Promocionar usuario

Permite que un usuario administrador promocione a un usuario registrado a usuario administrador.

# <span id="page-13-0"></span>4.3 Requisitos no funcionales

#### <span id="page-13-1"></span>4.3.1 Requisitos de interfaz

El sistema contará con un único interfaz para todos los usuarios, destinado a abarcar un amplio número de dispositivos: ordenadores personales, *Tablet PC* y *Smartphones*. Sin embargo, el interfaz se diseñará con prioridad hacia los dispositivos portátiles teniendo en cuenta sus limitaciones.

#### <span id="page-13-2"></span>4.3.2 Requisitos de información

La información que deberá considerarse es:

#### Recetas:

- Referencia de la receta: un código único para cada receta asignado automáticamente por la base de datos en el momento de añadir la misma.
- Nombre: el nombre de la receta.
- Comensales: el número de comensales.
- Método de preparación: un texto explicando la forma de preparar la receta.
- Ingredientes: un texto con el listado de ingredientes necesario para cocinar la receta.
- Fotografía: una fotografía de la receta preparada (opcional).

#### Usuarios:

- Identificador de usuario: un nombre elegido por el usuario que deberá ser único en el sistema.
- Contraseña: la encriptación de la contraseña que el usuario elija.
- e-mail: dirección de correo electrónico del usuario.
- Tipo de usuario: una cadena que indique si el usuario es administrador o un usuario regular (*admin* o *user*).

### Comentarios:

- Identificador de comentario: un identificador único asignado automáticamente por la base de datos en el momento de añadir el mismo.
- Identificador de usuario: el identificador único del usuario que introdujo el comentario.
- Identificador de receta: el identificador único de la receta en la que se añadió el comentario.

Si resulta necesario crear más entidades podrán ser diseñadas a conveniencia.

# <span id="page-14-0"></span>5 Análisis del sistema

# <span id="page-14-1"></span>5.1 Diagrama de casos de uso

El siguiente diagrama recoge una vista global de los actores y casos de uso descritos en los requisitos funcionales. Se han agrupado la mayoría de casos de uso en grupos funcionales (carpetas en el diagrama) para evitar mostrar un esquema demasiado complicado. Además, estos grupos funcionales serán los mismos que se utilizarán en el diseño y programación del sistema, como se podrá apreciar más adelante en este documento.

Hay que tener en cuenta que los casos de uso CU01 y CU02 no pertenecen a un grupo funcional ya que tienen requisitos distintos entre sí y no tiene sentido crear un grupo funcional para un único caso de uso.

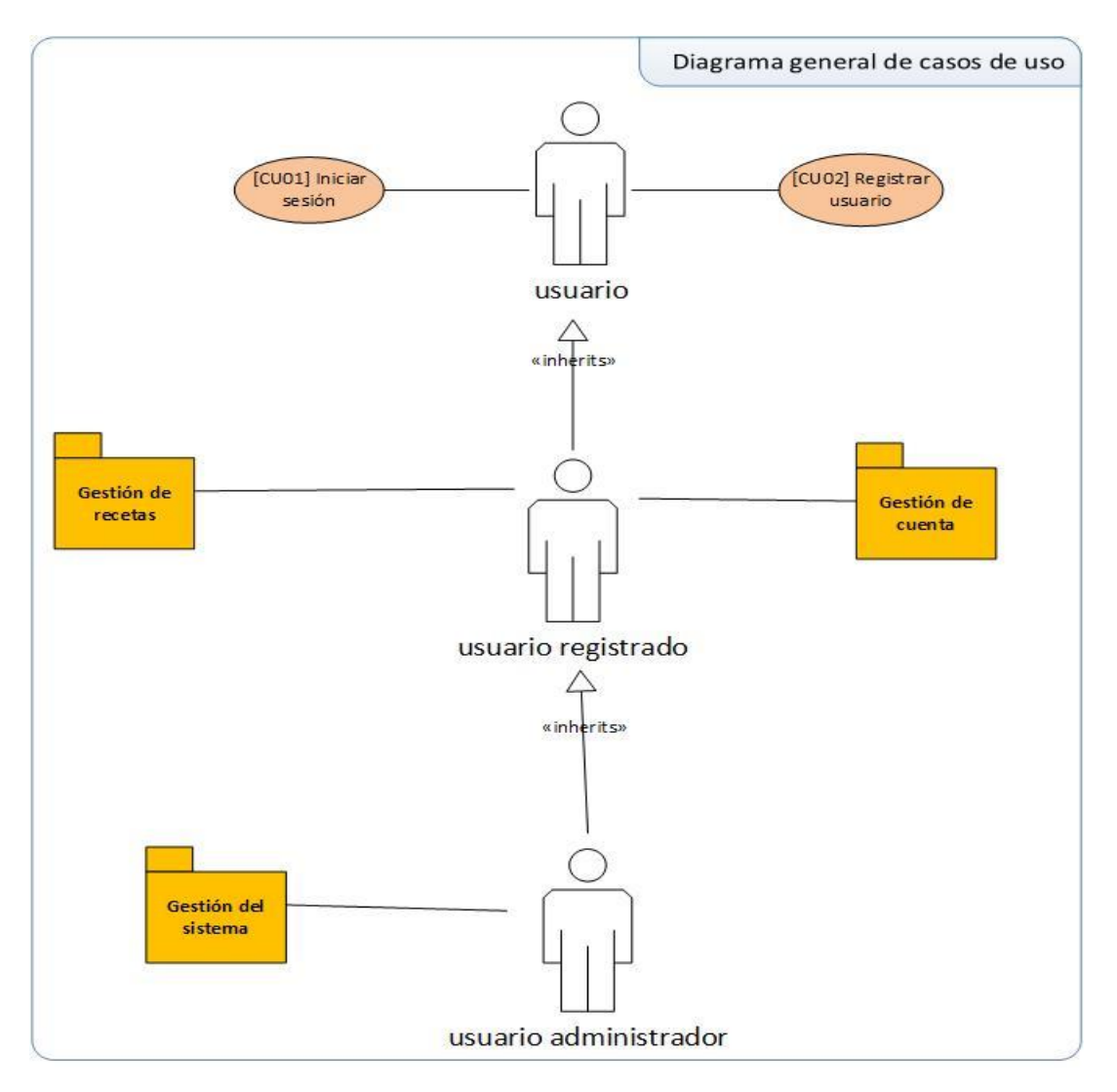

A continuación se muestran los diagramas de los diferentes grupos funcionales introducidos en la anterior figura:

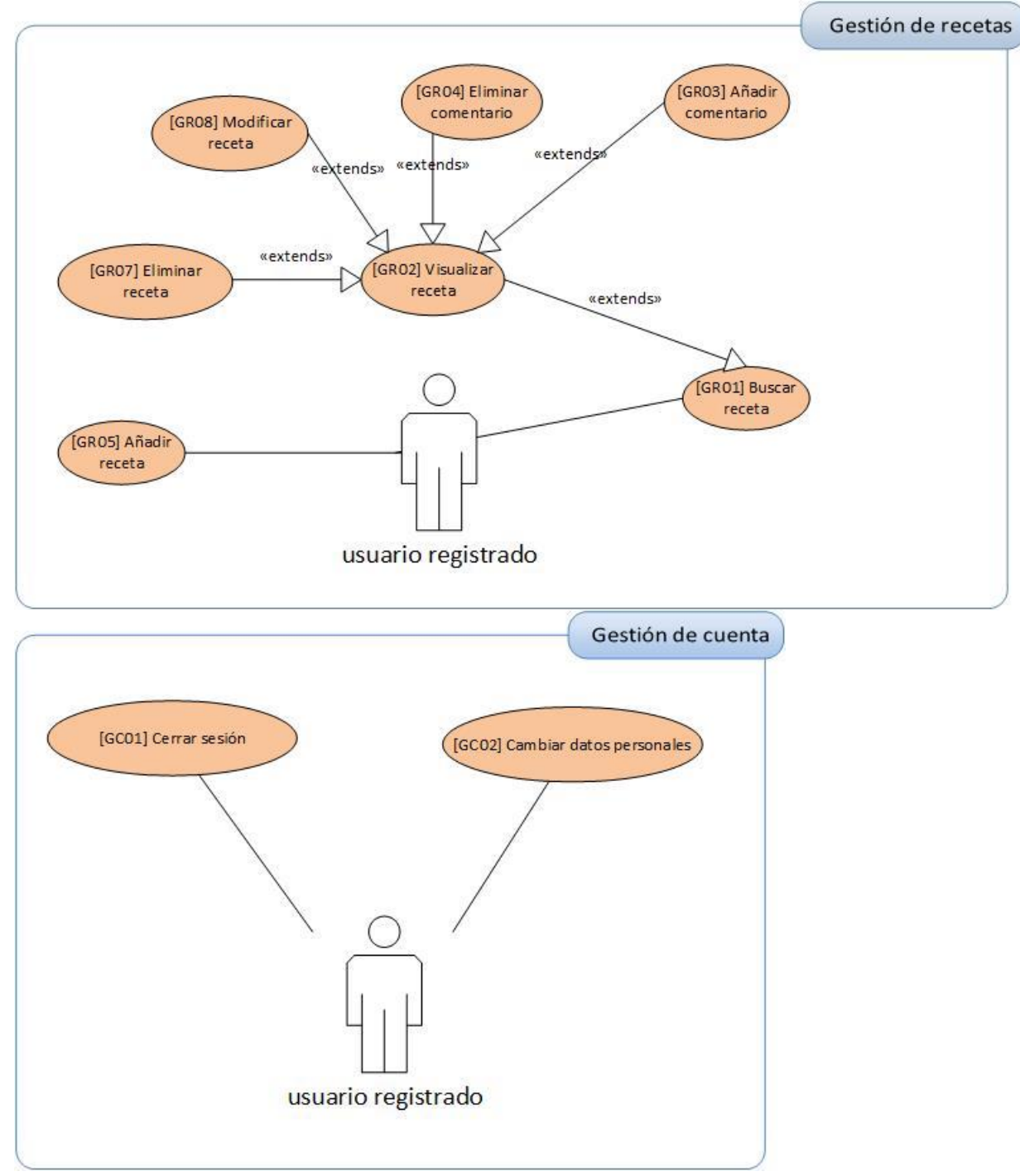

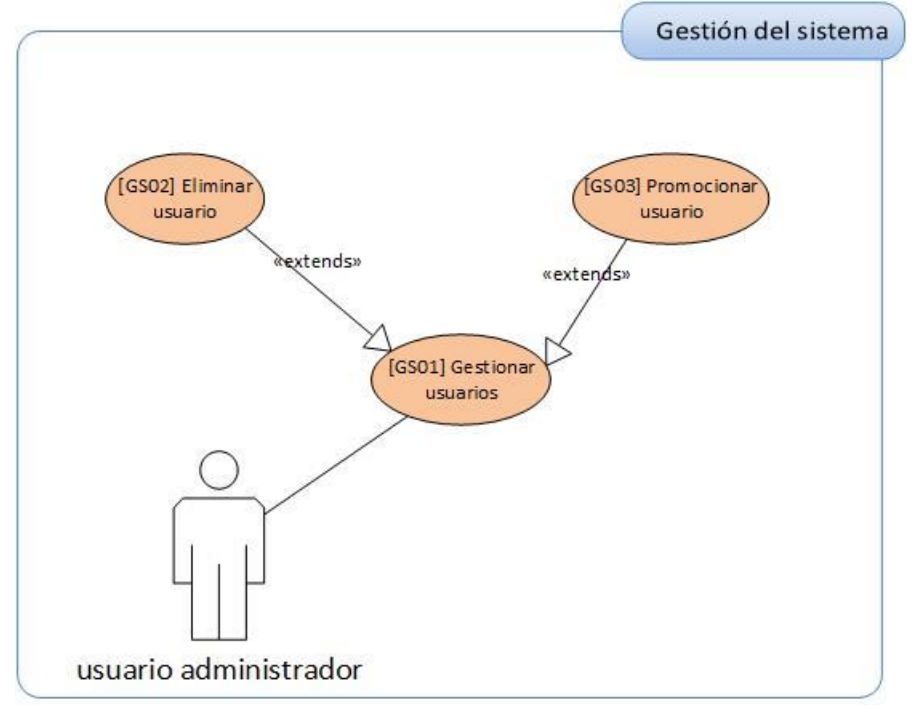

# <span id="page-16-0"></span>5.2 Descripción textual de los casos de uso

En esta sección se pueden consultar las descripciones en detalle de los casos de uso mostrados en los diagramas anteriores.

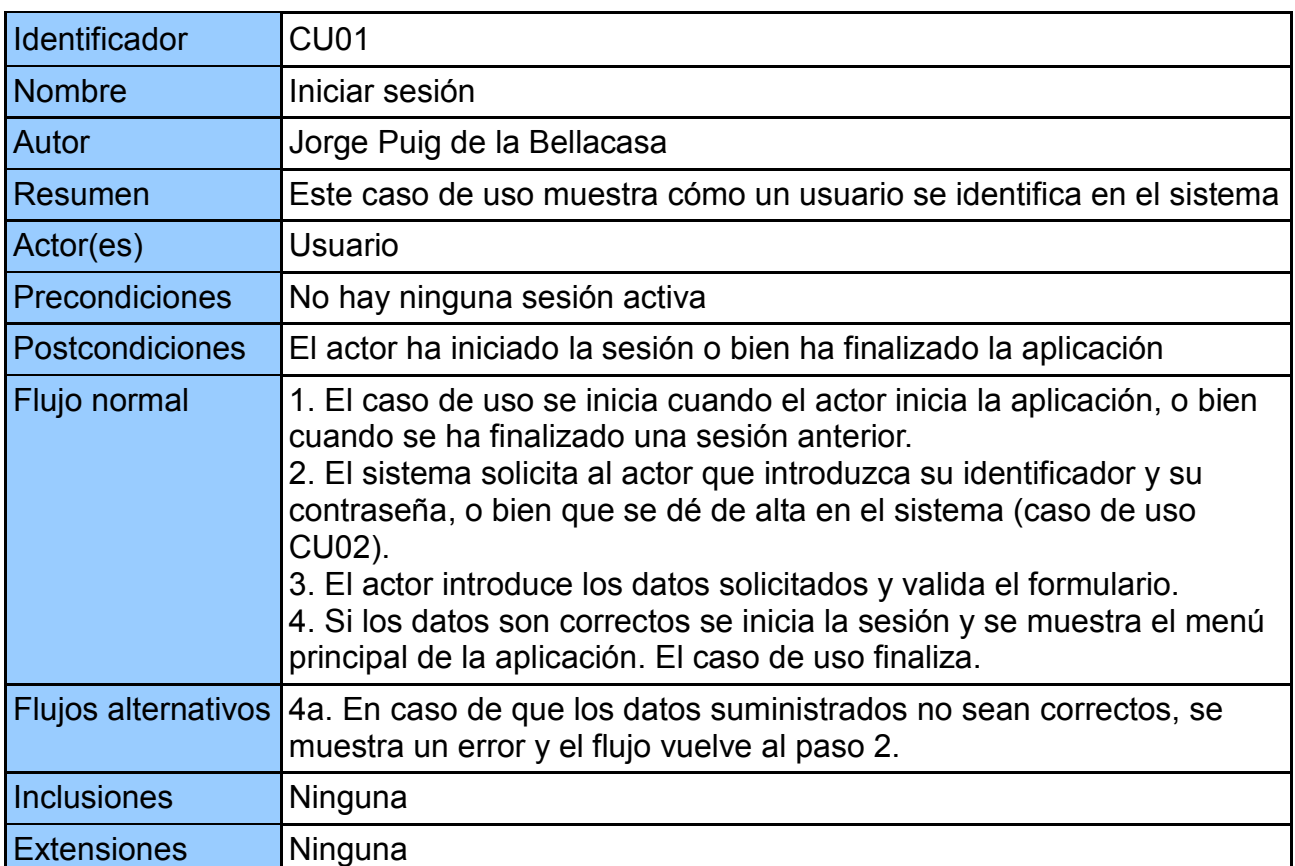

#### <span id="page-16-1"></span>5.2.1 CU01-Iniciar sesión

<span id="page-17-0"></span>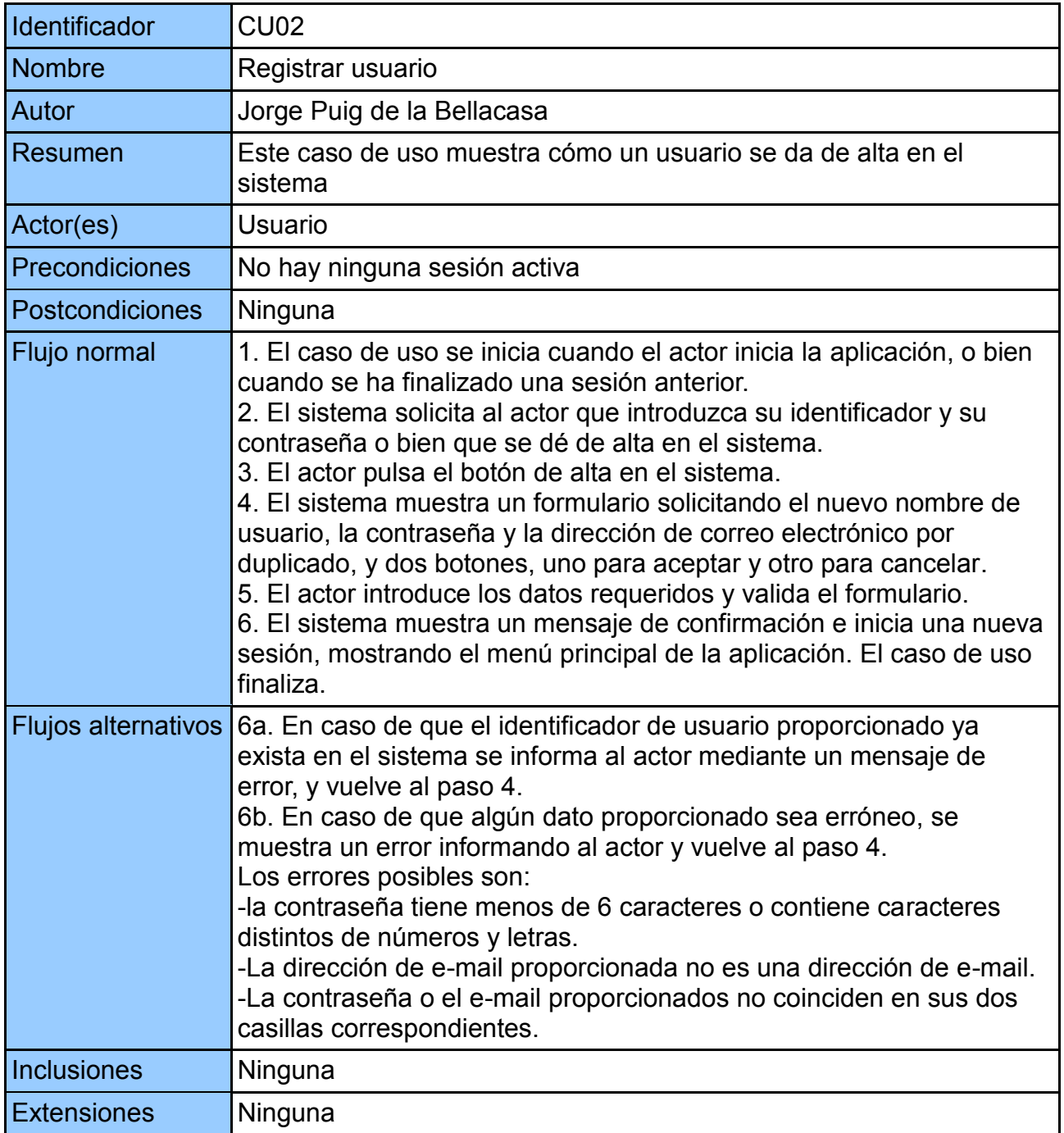

# <span id="page-17-1"></span>5.2.3 GC01-Cerrar sesión

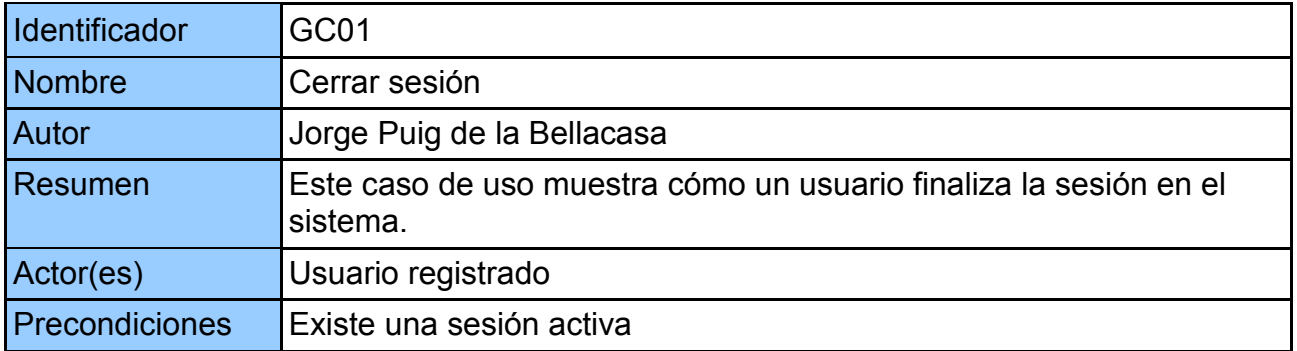

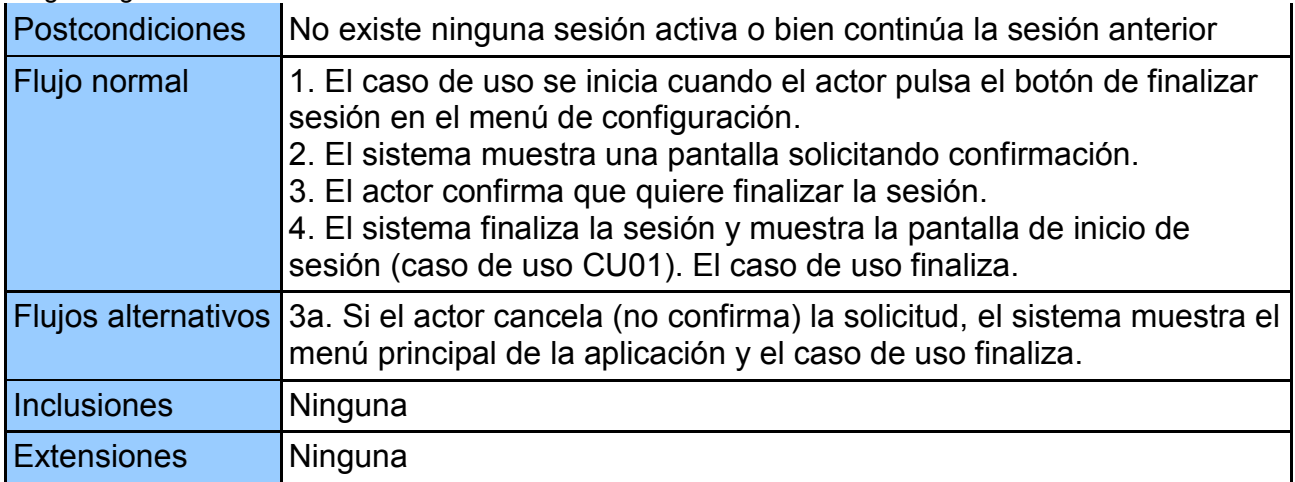

# <span id="page-18-0"></span>5.2.4 GC02-Cambiar datos personales

![](_page_18_Picture_208.jpeg)

#### <span id="page-18-1"></span>5.2.5 GR01-Buscar receta

![](_page_18_Picture_209.jpeg)

![](_page_19_Picture_182.jpeg)

# <span id="page-19-0"></span>5.2.6 GR02-Visualizar receta

![](_page_19_Picture_183.jpeg)

#### <span id="page-19-1"></span>5.2.7 GR03-Añadir comentario

![](_page_20_Picture_193.jpeg)

#### <span id="page-20-0"></span>5.2.8 GR04-Eliminar comentario

![](_page_20_Picture_194.jpeg)

# <span id="page-21-0"></span>5.2.9 GR05-Añadir receta

![](_page_21_Picture_184.jpeg)

#### <span id="page-21-1"></span>5.2.10 GR07-Eliminar receta

![](_page_21_Picture_185.jpeg)

![](_page_22_Picture_198.jpeg)

#### <span id="page-22-0"></span>5.2.11 GR08-Modificar receta

![](_page_22_Picture_199.jpeg)

# <span id="page-22-1"></span>5.2.12 GS01-Gestionar usuarios

![](_page_22_Picture_200.jpeg)

![](_page_23_Picture_196.jpeg)

#### <span id="page-23-0"></span>5.2.13 GS02-Eliminar usuario

![](_page_23_Picture_197.jpeg)

<span id="page-24-0"></span>![](_page_24_Picture_221.jpeg)

# <span id="page-24-1"></span>6 Diseño

# <span id="page-24-2"></span>6.1 Arquitectura global

La arquitectura global de la solución se basa en un sistema cliente/servidor, siguiendo el patrón Modelo Vista Controlador. De tal manera que el modelo se programará en *Java2SE* siguiendo el patrón *DAO* para facilitar el acceso a la base de datos, el controlador se implementará mediante el uso de *struts2*, y la vista se implementará mediante *HTML5* y *CSS3*, apoyándose en su caso en el uso de *JavaScript* y *jQuery Mobile*.

# <span id="page-24-3"></span>6.2 Arquitectura de componentes del servidor

La arquitectura del servidor se dividirá en tres capas:

 La capa de acceso a datos desarrollada mediante el patrón *Data Access Object*, que consistirá en clases *DAO* (una por entidad de la base de datos) que se encargarán de traducir los datos recuperados de la base de datos en objetos Java (*POJO*) equivalentes a esas mismas entidades, permitiendo así un manejo intuitivo de los datos en Java, e independizando el funcionamiento del resto de capas del sistema del *SGBD* escogido.

Memoria Trabajo Final de Carrera 05/01/14 Jorge Puig de la Bellacasa Alcaide

- La capa de la lógica de negocio, que implementará el tratamiento de los datos según las reglas de negocio con una clase *BusinessLogic* para cada clase *DAO*.
- La capa de los grupos funcionales, que utilizará la capa de la lógica de negocio para implementar las funciones de los grupos funcionales especificados en los casos de uso explicados más arriba (identificación y registro, gestión de cuenta, gestión de recetas y gestión del sistema). Será por tanto esta la capa encargada de llevar el peso de la realización de una operación de usuarios en el servidor, a partir de los datos obtenidos en la parte de la vista.

Además se dispondrá de una serie de utilidades externas como el archivo de configuración de conexión al *SGBD*, el *logger* para mantener un registro de los eventos, los mensajes que necesite lanzar el sistema y una factoría de conexiones para gestionar las conexiones al *SGBD*, así como cualquier otra utilidad externa que se necesite implementar durante el desarrollo del sistema.

![](_page_26_Figure_2.jpeg)

#### <span id="page-27-0"></span>6.2.1 Diseño estático de clases de la parte servidor

A continuación se muestra el diagrama del diseño estático de clases de la parte servidor. Hay que tener en cuenta que por razones de legibilidad y espacio se han representado clases generales en lugar de las específicas de cada entidad de la base de datos. Es decir, donde se ve una clase *Pojo*, esta representa todas las clases *Pojo* existentes que corresponden a cada entidad en la base de datos (*UsuarioPojo*, *RecetaPojo*, etc.). Lo mismo es aplicable a las clases *Dao*, *BusinessLogic*, *GF00Script* y *GF00Model* (donde *GF* significa grupo funcional).

![](_page_27_Figure_4.jpeg)

<span id="page-28-0"></span>La vista se comunicará con la capa de servidor mediante los *Script* de cada grupo funcional únicamente. Los datos necesarios para lanzar las operaciones del *Script* se intercambiarán mediante un *bean* (*Modelo* en el gráfico que se muestra a continuación), que a su vez será un subconjunto más pequeño de otro *bean* creado en la capa de presentación (*Modelo Vista* en el gráfico) que contendrá atributos necesarios para la correcta representación de resultados en la pantalla.

La implementación del Modelo Vista Controlador se realizará mediante el uso del *framework struts2*.

Para enlazar las validaciones transversales (aquellas que se aplican a varios grupos funcionales) se diseñará un sistema basado en Interceptores *struts2*. La bondad de este diseño es que se especifican en el mismo *XML* de definición de *struts* y se puede retornar al flujo del usuario antes de llegar a la capa Vista. Ejemplos comunes de interceptores serían módulos de autentificación, control de permisos, validación de parámetros, etc.

![](_page_28_Figure_5.jpeg)

<span id="page-29-0"></span>En el prototipo se ha optado por una vista orientada verticalmente, con un menú de navegación estático en la parte baja de la pantalla que será visible en prácticamente toda la aplicación. Si la página a mostrar es más larga que la pantalla del dispositivo, al hacer *scroll* el menú se mantendrá en la misma posición, siendo el resto de la página el que avance o retroceda.

Aunque se pretende llegar a todo tipo de dispositivos, el objetivo principal de este proyecto son los dispositivos móviles, y por lo tanto se ha tenido en cuenta el posible pequeño tamaño de las pantallas a la hora de realizar el diseño. Con botones grandes y un manejo que depende únicamente de pulsaciones (o *clicks* en dispositivos con ratón), *page scroll* y entrada de texto.

#### <span id="page-29-1"></span>6.4.1 Identificación y registro

En la pantalla de la izquierda se realizará la identificación del usuario. Ésta será la pantalla que aparecerá al iniciar la aplicación.

Por otra parte, si no se dispone de cuenta de usuario se puede acceder a la pantalla de registro tocando el botón correspondiente, con lo que se pasaría a la pantalla de la derecha.

![](_page_29_Picture_111.jpeg)

#### <span id="page-29-2"></span>6.4.2 Búsqueda de recetas, menú de navegación y pantalla de error

Una vez identificado el usuario, se mostrará la pantalla de búsqueda de recetas. En esta pantalla aparece por primera vez el menú de navegación, que consta de cuatro botones para acceder a las diferentes secciones de la aplicación. La lupa llevará a esta misma

Memoria Trabajo Final de Carrera 05/01/14

Jorge Puig de la Bellacasa Alcaide

pantalla, el lápiz a la pantalla de introducir nueva receta, la rueda dentada al menú de configuración (*logout* y cambio de datos personales) y el gorro de policía al menú de moderación.

La pantalla en sí es el punto de partida para encontrar una receta, o bien para administrar las recetas del propio usuario. Se pueden buscar recetas por nombre de receta o por nombre del usuario que creó la receta.

Para buscar una receta se introducirá un criterio de búsqueda y se pulsará el botón situado a la derecha de ese mismo criterio. Una vez hecho esto, el sistema mostrará la pantalla que se muestra a la derecha en este documento, donde el usuario deberá escoger una receta y pulsar "mostrar receta seleccionada".

![](_page_30_Picture_91.jpeg)

Una vez seleccionada una receta de la lista y pulsado el botón de mostrar, se mostrará la vista de la receta en cuestión, como se puede ver en la siguiente figura.

Esta vista muestra la receta con su fotografía (si la hubiere), además de los comentarios que otros usuarios hayan añadido a la misma. Desde esta misma pantalla se puede añadir un nuevo comentario y eliminar un comentario anterior, aunque únicamente los usuarios administradores podrán borrar cualquier comentario, mientras que los usuarios registrados únicamente podrán eliminar sus propios comentarios.

En caso de que un usuario no administrador intente borrar un comentario que no le pertenezca, se mostrará una pantalla de error con el mensaje pertinente. Aprovecharemos esta oportunidad para enseñar la pantalla de notificación de error estándar, a la derecha de la pantalla de receta.

#### Memoria Trabajo Final de Carrera 05/01/14 Jorge Puig de la Bellacasa Alcaide

![](_page_31_Picture_2.jpeg)

Nótese cómo se muestra en la pantalla de la izquierda lo que ocurre cuando la página es demasiado larga para la pantalla del dispositivo. El menú se muestra flotando porque se encuentra en la parte más baja de la pantalla. Si se hace *scroll down* el menú seguirá en la parte baja de la pantalla, mientras el contenido oculto surge desde abajo.

La pantalla de error mostrará un mensaje describiendo el error, y al pulsar el botón volver se volverá a la pantalla anterior.

#### <span id="page-31-0"></span>6.4.3 Nueva receta y administración de recetas propias

Cuando se presione el botón del lápiz que se encuentra en el menú de navegación, el sistema mostrará la pantalla de crear nueva receta, que se muestra a continuación. En ella el usuario deberá introducir los datos solicitados, y opcionalmente podrá añadir una fotografía que podrá obtener de su dispositivo, ya sea mediante la cámara integrada o la Memoria Trabajo Final de Carrera **05/01/14** 

Jorge Puig de la Bellacasa Alcaide

búsqueda de una fotografía ya existente en la memoria del dispositivo. La obtención de esta fotografía dependerá del sistema operativo en cuestión.

Una vez se presione el botón "enviar receta", y si no se produce ningún error, se creará la nueva receta y el sistema la mostrará mediante la pantalla vista en el apartado anterior.

![](_page_32_Picture_59.jpeg)

Si en la pantalla de búsqueda de recetas del apartado anterior se presiona el botón "mostrar y administrar mis recetas" se llegará a la página que se muestra a la derecha. En ella se muestra un listado con todas las recetas del usuario, y seleccionando una se puede modificar o eliminar dependiendo del botón escogido. Si se quiere eliminar una receta el sistema mostrará un mensaje solicitando confirmación.

Si por el contrario se presiona modificar receta, el sistema mostrará la siguiente pantalla, que como se puede observar es prácticamente igual a la pantalla de añadir nueva receta. Cuando se muestre esta pantalla, los apartados del formulario se encontrarán ya preparados con los datos existentes de la receta.

![](_page_33_Picture_37.jpeg)

#### <span id="page-34-0"></span>6.4.4 Menú de configuración

Cuando se presione la rueda dentada del menú de navegación se mostrará la pantalla de configuración.

En ésta, un usuario puede cerrar la sesión en curso y cambiar sus datos personales (excepto su identificador de usuario).

A continuación se muestra esta pantalla.

![](_page_34_Picture_71.jpeg)

#### <span id="page-34-1"></span>6.4.5 Menú de administración del sistema

Cuando se presiona el gorro de policía del menú de navegación el sistema muestra la pantalla que se ve a continuación. Únicamente los usuarios administradores podrán acceder a este menú, mientras que cualquier usuario no administrador que lo presione se encontrará con un mensaje de error.

Desde esta pantalla se puede acceder a la administración de usuarios y de recetas, introduciendo un criterio de búsqueda en el formulario adecuado y presionando el botón correspondiente.

#### Memoria Trabajo Final de Carrera 05/01/14 Jorge Puig de la Bellacasa Alcaide

![](_page_35_Picture_68.jpeg)

La pantalla que se muestra a la derecha corresponde a aquella a la que se llegaría en caso de presionar "administrar usuarios" en la pantalla de la izquierda.

Esta pantalla mostrará un listado con los usuarios cuyo identificador contiene la cadena de caracteres y números introducida en la pantalla de la izquierda.

El administrador deberá entonces seleccionar un resultado y podrá promocionar (dar permisos de administrador) o eliminar el usuario seleccionado.

En esta figura se puede observar, además, un ejemplo de una pantalla de confirmación.

En caso de seleccionar *administrar recetas* en la pantalla de la izquierda, el sistema mostrará la misma pantalla de administración de recetas del apartado 6.4.3, y el funcionamiento será análogo, excepto por el hecho de que se mostrarán en el listado las recetas cuyo nombre contenga la cadena de caracteres introducido antes de presionar "administrar recetas".

Un usuario administrador podrá, por tanto, eliminar o modificar cualquier receta.

# <span id="page-36-0"></span>6.5 Diseño de la persistencia

La persistencia de este proyecto es muy simple. Únicamente ha de representarse a los usuarios, las recetas, y los comentarios. Siendo las fotografías un atributo de la receta, ya que únicamente se permite una fotografía por receta.

#### <span id="page-36-1"></span>6.5.1 Modelo relacional de la base de datos

Siguiendo los requisitos de información especificados en su correspondiente apartado, se ha diseñado el siguiente modelo relacional para la base de datos:

#### Usuario (id usuario, contrasena, email, iSadmin)

Receta (id\_receta, nom\_receta, num\_comensales, id\_usuario, ingredientes, preparacion, foto)

{id\_usuario} clave foránea hacia Usuario (id\_usuario) foto puede tomar valores nulos

Comentario (id comentario, texto, id usuario, id receta)

{id\_usuario} clave foránea hacia Usuario (id\_usuario)

{id\_receta} clave foránea hacia Receta (id\_receta)

#### <span id="page-36-2"></span>6.5.2 Diagrama del modelo relacional

![](_page_36_Picture_88.jpeg)

# <span id="page-37-0"></span>7 Implementación

En los siguientes apartados se describe la fase de implementación de cada uno de los componentes, y se explica su funcionamiento y principales características.

# <span id="page-37-1"></span>7.1 Modelo

#### <span id="page-37-2"></span>7.1.1 Base de datos

La base de datos únicamente almacena la información y no implementa reglas de negocio por haber considerado lo contrario un método poco elegante y difícil de mantener. Por lo tanto el esquema es realmente simple: se han creado las entidades identificando sus claves primarias y foráneas únicamente, además claro está del resto de atributos.

Esto implica que es necesaria cierta cautela si se modifican los datos de la base de datos directamente, sin pasar por los componentes de Java que implementan las reglas de negocio.

Las fotografías se almacenan directamente en disco en el servidor, separadas en carpetas nombradas según el identificador único de cada receta en la base de datos. Mientras que en la propia base de datos únicamente se almacena el nombre del archivo para su posterior recuperación. Este método se ha escogido una vez más por eficiencia y elegancia, ya que lo contrario implicaría transmisiones de datos mucho mayores entre la base de datos y la aplicación *Java*, y aunque en general se instalarán ambos componentes en el mismo servidor, nada impide (dada la implementación) que se instalen cada uno en un servidor, y cada servidor en diferentes localizaciones.

### <span id="page-37-3"></span>7.1.2 Acceso a Datos

El acceso a datos se realiza mediante el patrón *DAO*, de manera que se ha creado una clase *POJO* (*Plain Old Java Object*) por cada entidad de la base de datos. Estas clases implementan el interfaz *IPojo*, que únicamente obliga a las clases que lo implementan a incluir un método que retorne el identificador único del objeto *POJO*, cuyo tipo de datos únicamente ha de implementar el interfaz *Serializable*.

Estas clases *POJO* tienen como único objetivo representar a la entidad de la base de datos correspondiente, y por lo tanto implementan los mismos atributos que la entidad con tipos de datos equivalentes, además de los métodos *getters* y *setters* y un método *toString()* personalizado para su uso en pruebas.

Las clases *DAO* (*Data Access Object*) serán las encargadas de realizar el acceso a datos y transformar los datos obtenidos de la base de datos en objetos *POJO* o viceversa.

Para la implementación de este elemento se ha creado un interfaz *IDao* que indica los métodos mínimos que una clase *DAO* debe implementar: guardar, borrar, actualizar y cargar una entrada por su identificador; devolver todas las entradas de su entidad correspondiente y finalmente listar por consulta *SQL* (para consultas más complejas).

Seguidamente se ha creado una clase abstracta *DaoAbs* que implementa todos estos

Memoria Trabajo Final de Carrera 05/01/14 Jorge Puig de la Bellacasa Alcaide

métodos y define otra serie de métodos auxiliares que deberán implementar las clases *DAO*, de los que se valdrá para obtener datos específicos necesarios para realizar las consultas, como el nombre de la tabla, el listado de sus atributos etc. Así como dos métodos: *createPojo* y *setStatement* que deberán crear el objeto *POJO* correspondiente a un *ResultSet* dado, e introducir los datos de un *POJO* dado en un *PreparedStatement* respectivamente. Estos métodos serán por lo tanto los encargados de traducir los tipos de datos entre base de datos y aplicación *Java*, y viceversa.

Finalmente, se ha creado una clase *DAO* por cada entidad de la base de datos, heredando todas ellas de *DaoAbs*. Estas clases contienen los atributos que indican el nombre de la tabla, el nombre de la clave primaria y un *Array* con los nombres de los diferentes atributos de la tabla, e implementan los métodos *createPojo* y *setStatement* que acabamos de comentar.

El acceso a la base de datos se ha implementado mediante la librería *SQL* estándar de *Java*, de manera que se pueda cambiar de Sistema de Gestión de Bases de Datos si se desea únicamente indicándole a la aplicación *Java* el driver *JDBC* correspondiente en el archivo de configuración *db.properties*. Será la clase ConexionFactory la factoría encargada de crear los objetos *Connection* a utilizar según los datos de conexión indicados en este archivo.

# <span id="page-38-0"></span>7.1.3 Lógica de negocio

La capa de lógica de negocio se vale de la capa *DAO* para realizar funciones más complejas derivadas de las relaciones entre entidades, como por ejemplo obtener un listado de los comentarios pertenecientes a una receta, o eliminar un autor de la base de datos (que requiere eliminar primero sus comentarios y seguidamente sus recetas para no entrar en conflicto con las reglas de integridad de la base de datos).

Para su implementación se ha seguido el mismo método que con las clases *DAO*. Es decir, se ha creado un interfaz *IBusinessLogic* que determina los métodos mínimos que toda clase *BusinessLogic* debe implementar. Estos métodos son equivalentes a algunos de los métodos definidos en el interfaz *IDao* (*save, load, delete, update, list*), y son implementados por una clase abstracta *BusinessLogicAbs* que simplemente llama a los métodos de la clase *DAO* correspondiente. Esta clase abstracta define además un método *getter* abstracto que deberán implementar las clases que hereden de ella, para recuperar el *DAO* a utilizar.

Finalmente se ha implementado una clase *BusinessLogic* por cada entidad de la base de datos, que hereda de *BusinessLogicAbs* y contiene un atributo con el *DAO* correspondiente, e implementa los métodos más complejos de la lógica de negocio.

Será de los métodos definidos en estas clases de los que se valgan las clases *Script* para realizar las acciones correspondientes a los grupos funcionales, descritos anteriormente en la arquitectura del proyecto.

Existe una clase *Script* por cada grupo funcional, y cada una de ellas se vale de una o varias clases *Model* que almacenarán los datos a transferir entre el módulo controlador y el módulo modelo y viceversa. Estas clases *Script* se encargan de implementar cada uno de los casos de uso de su grupo funcional y además tienen los siguientes cometidos:

Crear y administrar las conexiones a utilizar mediante el uso de la clase

- *Logear* en el sistema las excepciones que puedan producirse en las capas anteriores mediante el uso de la clase *Logger*.
- Encriptar y comprobar contraseñas mediante el uso de la librería *jasypt*.

# <span id="page-39-0"></span>7.2 Controlador

Como se ha comentado anteriormente, el controlador será el encargado de comunicar el modelo con la vista, y realizar funciones de validación de datos, seguridad y control de sesión. Y ha sido implementado mediante el uso de la librería de *Java struts2*.

El funcionamiento de *struts2* es complejo y no es el objetivo de este proyecto el realizar una explicación en profundidad del mismo, pero en términos generales es el siguiente:

En el archivo *web.xml* del contenedor web se le indica a éste que será *struts2* el encargado de gestionar las peticiones *HTTP* que sigan un patrón determinado, en nuestro caso todas las peticiones.

A partir de este momento, toda petición será resuelta por *struts2* de la siguiente manera:

- 1. El usuario realiza una petición *HTTP*.
- 2. *Struts2* determina la acción encargada de procesar la petición según el mapeado determinado en su archivo *struts.xml*, así como los interceptores que será necesario utilizar, también especificados en el archivo *struts.xml*.
- 3. Los interceptores saltan en el orden indicado de manera recursiva, de forma que un interceptor realiza sus tareas (como la validación de datos) y llama al siguiente interceptor, que realiza sus tareas y llama al siguiente, y así sucesivamente hasta llegar al último interceptor que llama al método correspondiente de la acción. En este punto todos los datos que la acción necesitará para sus tareas se encuentran poblados en los atributos de la acción, en nuestro caso una clase *Model*.
- 4. La acción realiza sus tareas y modifica los datos de la clase *Model* para su uso en la creación dinámica de la página a presentar (en nuestro caso mediante el uso de *JSPs*), y retorna una cadena que será utilizada para determinar el archivo *JSP* a utilizar, según el mapeado del archivo *struts.xml*.
- 5. El flujo pasa al último interceptor, que realiza otra serie de acciones si es necesario y al terminar el flujo pasa al interceptor anterior, y así recursivamente hasta el final del método recursivo.
- 6. *Struts2* sirve a la vista la página *HTML* creada mediante el uso del *JSP* correspondiente.

A continuación se realiza una descripción más detallada de las clases que componen este módulo.

#### <span id="page-39-1"></span>7.2.1 Interceptores

*Struts2* consta de multitud de interceptores listos para utilizar en las tareas más comunes de cualquier aplicación *web*. Y aunque permite crear nuestros propios interceptores el paquete ofrecido por *struts2* cubre con creces las necesidades de este proyecto, por lo que no se ha desarrollado ningún interceptor nuevo para su uso en el mismo.

Entre las tareas de estos interceptores se encuentran las de poblar los atributos de la clase *Model* correspondiente (realizando para ello la conversión de datos adecuada, dado Jorge Puig de la Bellacasa Alcaide

que todos los datos que se obtienen de una consulta *HTTP* son cadenas de texto), gestionar la subida de archivos al servidor, crear la sesión, generar los archivos *HTML* a partir de los datos del modelo y de los archivos *JSP*, y realizar las acciones necesarias si los datos no son validados por la acción correspondiente.

#### <span id="page-40-0"></span>7.2.2 Modelos

Los modelos son clases creadas para almacenar y transferir los datos entre el módulo de la vista y el del modelo. Dado que los datos a utilizar en cada caso son distintos existe al menos una clase *Model* por cada grupo funcional especificado en la arquitectura del proyecto, que contiene atributos como el identificador de usuario de la sesión actual, el identificador de la receta a utilizar, la acción solicitada, colecciones de recetas o comentarios etc.

Serán estas clases las que los interceptores pueblen con los datos obtenidos de la vista y también las que las acciones pueblen con datos para su uso en la generación dinámica de los archivos *HTML* a presentar.

### <span id="page-40-1"></span>7.2.3 Acciones

Las acciones son clases que heredan de la clase de *struts2 ActionSupport*, y son las encargadas de las siguientes tareas:

- Validación de datos: La acción debe implementar un método *validate* que se encargue de comprobar que los datos con los que se ha poblado su clase *Model* son correctos. De lo contrario la acción deberá añadir un error de campo mediante su método *addFieldError*, pasando como parámetro el campo del formulario donde se ha producido el error, y un mensaje explicativo para el usuario. Si se ha añadido algún error de campo, el interceptor de validación se encargará de mostrar al usuario la página del formulario en el que se produjo el error de validación, con el mensaje explicativo situado encima del campo donde se produjo el error.
- Control de permisos: En su método principal (*execute* por defecto), la acción será la encargada de comprobar que el usuario almacenado en la sesión tiene permisos para realizar la acción que ha solicitado. Para acceder a esta sesión, la acción debe implementar el interfaz *SessionAware*.
- Protección contra inyección de código: Cuando se vayan a mostrar datos introducidos por usuarios en el archivo *HTML* generado, la acción ha de escapar estos datos para evitar ataques de inyección de código, y lo hace mediante el uso de la librería de seguridad *ESAPI*.
- Comprobar que la petición *HTTP* incluye todos los datos necesarios para la ejecución del caso de uso en cuestión, ya que la comprobación realizada por la vista es fácilmente sorteable.
- Llamar a los métodos adecuados de las clases *Script* para realizar las tareas del caso de uso correspondiente, pasándoles la clase *Model* ya poblada con los datos necesarios, y actualizando esta misma clase con los resultados obtenidos de la clase *Script* para su posterior uso en la generación dinámica de los archivos *HTML* a partir del archivo *JSP* correspondiente.

Las acciones pueden almacenar los datos en *beans* o, como es nuestro caso, en una clase modelo, para lo que la acción debe implementar el interfaz *ModelDriven<Modelo>*. Asimismo, aunque el método principal de la acción por defecto es el método *execute*, se pueden implementar otros métodos de manera que una acción pueda encargarse de varios o todos los casos de uso de un grupo funcional. Será en el archivo *struts.xml* donde se especifique el método a llamar según sea necesario.

# <span id="page-41-0"></span>7.3 Vista

Como se ha comentado anteriormente, la vista se compone de los archivos *HTML* generados a partir de los archivos *JSP* correspondientes.

Gracias a las *tags* de *struts2* se pueden inyectar los datos del modelo en estos archivos *HTML*, y asignar los datos recuperados de los formularios a los atributos correspondientes de la clase *Model*. Sin embargo, *struts2* no está diseñado con *HTML5* en mente y ha sido necesario evitar los nuevos elementos introducidos por éste.

En cuanto al uso de *JavaScript* y *jQuery*, éste se ha limitado al uso de la librería *jQuery mobile*, que permite ofrecer un diseño elegante y dinámico sin tener necesariamente que conocer el funcionamiento de *JavaScript* o su librería *jQuery*.

Además *jQuery mobile* se encarga de ajustar los datos a la pantalla del dispositivo que se use para acceder a la aplicación, de manera que se han probado con éxito multitud de dispositivos que se detallan a continuación:

- *IPhone 4* con *iOS 6*, tanto con el navegador *Safari* como con *Chrome*.
- *IPad 2* con *iOS 6*, con los mismos navegadores: *Safari* y *Chrome*.
- *Samsung Galaxy Nexus*, con *Android 4.3* y el navegador de *Android*, así como *Chrome*.
- *HTC Desire*, con *Android 2.3* y el navegador de *Android*.
- *Samsung Galaxy Note 10.1*, con *Android 4.1.2* y los navegadores de *Android* y *Chrome*.
- *PC* con navegadores *Firefox* y *Chrome*.

El único fallo encontrado en estos dispositivos consiste en que algunos navegadores no permiten el uso del botón "atrás", pero la aplicación no requiere en absoluto del uso de este botón.

Además, la vista en *PC* muestra los elementos quizá excesivamente grandes, pero de forma funcional. Sin embargo como ya se ha comentado en este documento, el objetivo del proyecto eran los dispositivos móviles, y no entra dentro de la planificación o los objetivos implementar una vista exclusiva para *PC*.

#### <span id="page-42-0"></span>7.3.1 Resultado

A continuación se muestra una serie de capturas de pantalla de la aplicación en un *iPhone 4*, con comentarios relativos al resultado obtenido con esta implementación y a los cambios que se han realizado sobre el prototipo inicial de la vista.

Como se puede observar en estas capturas, se han generado elementos elegantes como botones, cuadros de texto desplegables y cabeceras mediante el uso de *jQuery mobile*.

![](_page_42_Picture_50.jpeg)

En la captura siguiente situada a la derecha, se puede ver como aparece el menú de navegación una vez el usuario se registra en el sistema.

Al contrario que en el prototipo conceptual, se han utilizado los iconos que proporciona *jQuery mobile*, mucho más adecuados en su diseño, y se ha añadido un quinto botón, el botón de *home* (primero por la izquierda), que lleva a la página de bienvenida que se muestra en la misma captura (también una nueva adición).

El resto de botones guarda el mismo orden que se mostraba en el prototipo: buscar receta, añadir receta, gestión de cuenta y gestión del sistema, de izquierda a derecha.

![](_page_43_Picture_55.jpeg)

En las siguientes capturas se puede apreciar un menú radial y cómo se ha resuelto el problema de mostrar el listado de recetas correspondiente de manera que sean legibles y fácilmente seleccionables en dispositivos pequeños.

En este listado cada elemento es un botón que al ser pulsado dirige directamente a la vista de la receta en cuestión. Y esta solución permite listar grandes cantidades de recetas permitiendo al usuario simplemente bajar en la página para encontrar la receta que desea ver.

![](_page_44_Picture_44.jpeg)

Las siguientes capturas muestran la vista de una receta.

Como se puede observar la presentación de los datos difiere de aquella anticipada en el prototipo, con cuadros de texto desplegables para los ingredientes, el método de preparación y los comentarios de los usuarios. Y además en la cabecera se puede apreciar un cambio significativo: un botón que lleva a un menú de opciones que se muestra en el siguiente par de capturas.

![](_page_45_Picture_4.jpeg)

Aquí podemos observar cómo se presentan los comentarios de los usuarios. El botón a la derecha de cada comentario sirve para borrar el comentario correspondiente. Recordemos que únicamente los usuarios administradores pueden borrar todos los comentarios, y los usuarios regulares pueden borrar sus propios comentarios.

En la captura de la derecha se muestra el menú que surge por la parte derecha del dispositivo si se aprieta el menú de opciones situado en el título (mostrado en la captura anterior de la izquierda). Y como se puede observar se han agrupado aquí los casos de uso relativos a la gestión de las recetas existentes, de manera que cualquier usuario administrador (o el usuario creador de la receta) pueden modificar o eliminar la receta, así como modificar la fotografía, sin necesidad de crear un menú de búsqueda de recetas únicamente para este cometido. Resulta un método más elegante y eficiente.

#### Memoria Trabajo Final de Carrera **05/01/14** Jorge Puig de la Bellacasa Alcaide

![](_page_46_Picture_2.jpeg)

Seguidamente se muestra el formulario para la creación de una nueva receta. Se puede observar un interesante elemento de *jQuery mobile*: un selector de número de comensales formado por un deslizador de rango que ahorra explicarle al usuario el tipo de datos que puede utilizar en esta entrada del formulario, además de ser una adición vistosa al mismo.

En la captura de la derecha se puede observar que el propio selector de archivo de *jQuery mobile* indica si se ha seleccionado un archivo o no, e incluso muestra un minúsculo *thumbnail* de la foto seleccionada en su caso (aunque en esta captura no se aprecia al no haber ninguna fotografía seleccionada).

![](_page_47_Picture_74.jpeg)

En las siguientes capturas se pueden ver el resto de pantallas de la aplicación. Los únicos elementos nuevos que se aprecian son la ventana de confirmación y la página de información.

Memoria Trabajo Final de Carrera **05/01/14** 

![](_page_48_Picture_2.jpeg)

Página 49 de 54

![](_page_49_Picture_2.jpeg)

Página 50 de 54

<span id="page-50-0"></span>El programa no requiere de ningún tipo de instalación por parte del usuario. Se accede a él a través del navegador de su dispositivo como con cualquier página *web*. Si desea probar la aplicación, estará disponible en la dirección <http://recetario.no-ip.biz/recetarioFinal> durante la evaluación del proyecto.

# <span id="page-50-1"></span>8 Conclusiones

El desarrollo de esta aplicación ha supuesto un ejercicio de autosuficiencia excelente, y dada la velocidad a la que evolucionan las tecnologías de la información, investigar y utilizar las fuentes que proporciona Internet se convierte en una necesidad esencial. Esta es sin duda la parte más positiva de la realización de este proyecto.

En cuanto a la consecución de los objetivos no puedo sino estar satisfecho. Es evidente que en un período de tiempo tan reducido no se puede entrar en profundidad a conocer tantas tecnologías, pero la realización de este proyecto sin duda ha requerido una fuerte primera toma de contacto con la mayoría de ellas, y ha revelado las dificultades derivadas de la comunicación entre tecnologías, y de la rápida (casi vertiginosa) evolución de las mismas.

El modelo arquitectónico (*MVC*) ha resultado ser una elección excelente para la realización de proyecto: con una separación por componentes y por capas que ha permitido un desarrollo independiente de cada apartado, comprensible y con las funciones de cada componente bien definidas, de manera que permite una rápida comprensión de su funcionamiento, además de una gran facilidad para su ampliación y mantenimiento.

Quedan sin embargo como tareas personales la comprensión en mayor profundidad de varias tecnologías como *servlets*, *JavaScript* y su librería *jQuery* (cuyo uso ha estado oculto bajo la librería *jQuery mobile*) y ante todo *HTML5* y todas sus nuevas funciones (*CSS3*, *canvas*, video, geolocalización, etc.).

# <span id="page-50-2"></span>9 Posibles mejoras futuras

Teniendo en cuenta el importante factor social de la aplicación, las mejoras futuras deberían estar orientadas hacia la interacción entre usuarios principalmente, sin desmerecer otros apartados como la presentación y la seguridad.

Con esta idea en mente se presentan las siguientes propuestas de mejora:

- Mensajes entre usuarios.
- Sistemas de votación de comentarios y recetas, que permitan detectar los contenidos más populares o aquellos que sean inapropiados.
- Presentar el contenido más popular del momento en la pantalla de bienvenida.
- Permitir buscar y ordenar recetas por popularidad.
- Sistema de avisos que informe a los usuarios de nuevos comentarios en sus recetas.
- Permitir a todos los usuarios añadir sus propias fotografías a las recetas de otros usuarios, de manera que haya un álbum de fotografías por cada receta.

En cuanto a la seguridad, aunque se han tenido en cuenta los ataques de inyección de

código (utilizando para ello la librería de seguridad *ESAPI*), este es un tema de una amplitud enorme que requiere de un estudio serio. Ya que es fundamental asegurar la integridad del sistema y especialmente la de los equipos de los usuarios.

Y en lo referente a la presentación, sería recomendable implementar una presentación más personalizada y atractiva, que diferencie a esta aplicación del resto de aplicaciones desarrolladas con *jQuery mobile*.

# <span id="page-51-0"></span>10 Glosario

A continuación se presenta un cuadro con los términos y acrónimos utilizados en esta memoria para su mejor comprensión.

![](_page_51_Picture_333.jpeg)

# <span id="page-52-0"></span>11 Bibliografía

Freeman Elisabeth; Freeman Eric (2005). *Head First HTML with CSS and XHTML.* Sebastopol, California: O'Reilly Media, Inc.

Freeman Eric; Robson Elisabeth (2011). *Head First HTML5 Programming.* Sebastopol, California: O'Reilly Media, Inc.

Morrison Michael (2007). *Head First JavaScript*. Sebastopol, California: O'Reilly Media, Inc.

Benedetti Ryan; Cranley Ronan (2011). *Head First jQuery*. Sebastopol, California: O'Reilly Media, Inc.

Brown Donald; Davis Chad Michael; Stanlick Scott (2008). *Struts 2 in Action*. Greenwich, Connecticut: Manning Publications Co.

# <span id="page-52-1"></span>12 Otras fuentes de información

Wikipedia. [En línea]. [http://es.wikipedia.org](http://es.wikipedia.org/)

Stack Overflow. [En línea].<http://stackoverflow.com/>

The Apache Software Foundation. Struts 2. [En línea]. <http://struts.apache.org/development/2.x/>

Oracle. Java™ EE 7 specification APIs. [En línea].<http://docs.oracle.com/javaee/7/api/>

jQuery mobile API. [En línea].<http://api.jquerymobile.com/>

Y una miríada de foros, videos y tutoriales que me es imposible recordar, pero cuya guía y ayuda agradezco enormemente.

vii Wikipedia (2013). Java Database Connectivity. [en línea].<http://es.wikipedia.org/wiki/JDBC> [fecha de consulta: 30 de diciembre de 2013].

viii Wikipedia (2013). jQuery. [en línea].<http://es.wikipedia.org/wiki/Jquery> [fecha de consulta: 30 de diciembre de 2013].

ix Wikipedia (2013). jQuery Mobile. [en línea]. [http://en.wikipedia.org/wiki/JQuery\\_Mobile](http://en.wikipedia.org/wiki/JQuery_Mobile) [fecha de consulta: 30 de diciembre de 2013].

<sup>x</sup> Wikipedia (2013). JavaServer Pages. [en línea]. [http://es.wikipedia.org/wiki/JavaServer\\_Pages](http://es.wikipedia.org/wiki/JavaServer_Pages) [fecha de consulta: 30 de diciembre de 2013].

xi Wikipedia (2013). Model-view-controller. [en línea].

<http://en.wikipedia.org/wiki/Model%E2%80%93view%E2%80%93controller> [fecha de consulta: 30 de diciembre de 2013].

xii Wikipedia (2013). Plain Old Java Object. [en línea].<http://en.wikipedia.org/wiki/POJO> [fecha de consulta: 30 de diciembre de 2013].

xiii Wikipedia (2013). Java Servlet. [en línea].<http://en.wikipedia.org/wiki/Servlet> [fecha de consulta: 30 de diciembre de 2013].

xiv Wikipedia (2013). Sistema de gestión de bases de datos. [en línea].<http://es.wikipedia.org/wiki/SGBD> [fecha de consulta: 30 de diciembre de 2013].

xv Wikipedia (2013). SQL. [en línea].<http://en.wikipedia.org/wiki/SQL> [fecha de consulta: 30 de diciembre de 2013].

xvi Wikipedia (2013). Apache Struts. [en línea].<http://en.wikipedia.org/wiki/Struts2> [fecha de consulta: 30 de diciembre de 2013].

<sup>i</sup> Wikipedia (2013). Hojas de estilo en cascada. [En línea]. <u>.</u>

[http://es.wikipedia.org/wiki/Hojas\\_de\\_estilo\\_en\\_cascada](http://es.wikipedia.org/wiki/Hojas_de_estilo_en_cascada) [fecha de consulta: 30 de diciembre de 2013]. ii Wikipedia (2013). Data Access Object. [En línea]. [http://es.wikipedia.org/wiki/Data\\_Access\\_Object](http://es.wikipedia.org/wiki/Data_Access_Object) [fecha

de consulta: 30 de diciembre de 2013].

iii OWASP (2013). OWASP Enterprise Security API. [En línea].

[https://www.owasp.org/index.php/Category:OWASP\\_Enterprise\\_Security\\_API](https://www.owasp.org/index.php/Category:OWASP_Enterprise_Security_API) [fecha de consulta: 30 de diciembre de 2013].

iv Wikipedia (2013). HTML. [en línea].<http://es.wikipedia.org/wiki/HTML> [fecha de consulta: 30 de diciembre de 2013].

<sup>v</sup> Wikipedia (2013). Hypertext Transfer Protocol. [en línea].<http://es.wikipedia.org/wiki/HTTP> [fecha de consulta: 30 de diciembre de 2013].

vi Jasypt (2013). Java Simplified Encryption. [en línea].<http://www.jasypt.org/> [fecha de consulta: 30 de diciembre de 2013].